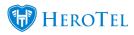

A compliance step and its settings will be released in version 1.21.16.

Note that this is only the first phase of the compliance phase that is being released and it is still in beta testing.

It is recommended to turn it on only after beta testing has been completed.

| Sales Setup |                                                     | Go to: Sales> Sales Settings> Sales Setup                          |              |
|-------------|-----------------------------------------------------|--------------------------------------------------------------------|--------------|
|             | Sales Setup                                         |                                                                    |              |
|             | Enable Online Applications                          |                                                                    | Yes          |
|             | Enable Sales Leads                                  |                                                                    | Yes          |
| Cr          |                                                     | te Helpdesk Ticket for each online application                     | ON           |
|             | Notify technician of scheduled workflow events      |                                                                    | ON           |
|             | Allow customers to rate our service in their portal |                                                                    | ON           |
|             |                                                     | Auto send service rating emails to customers on Jobcard completion | ON           |
|             |                                                     | Enable Compliance Step                                             | ON           |
|             |                                                     |                                                                    | <del>-</del> |

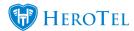

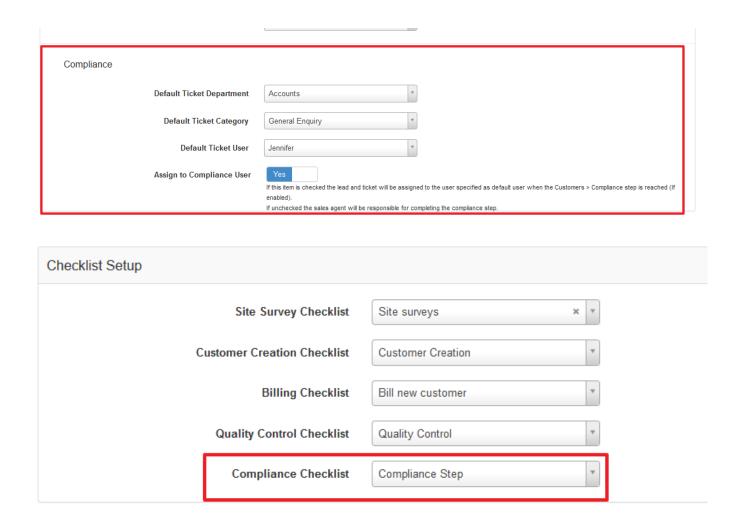

After compliance step has been enabled and set up in sales settings, it will appear in the sales workflow screen under Customers:

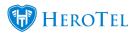

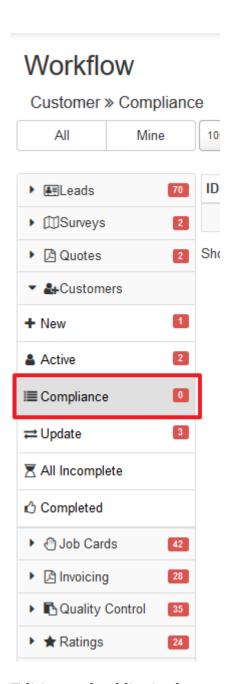

Editing a checklist in the compliance step:

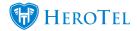

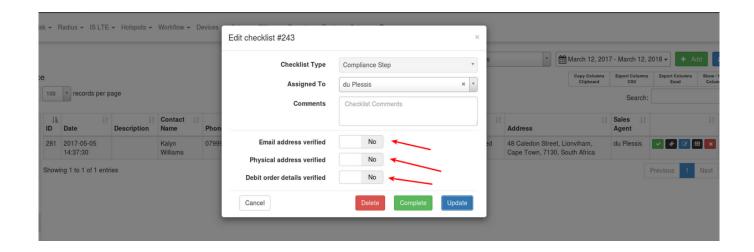